# **Adafruit HID Library Documentation** *Release 1.0*

**Scott Shawcroft**

**Apr 26, 2018**

## **Contents**

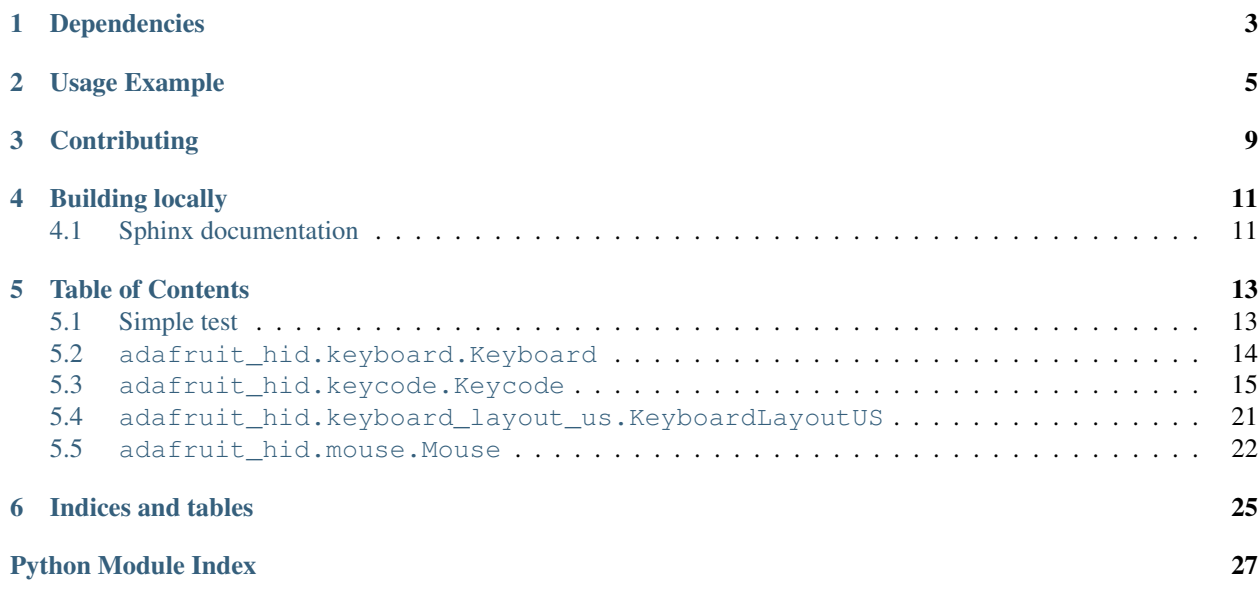

This driver simulates USB HID devices. Currently keyboard and mouse are implemented.

## Dependencies

<span id="page-6-0"></span>This driver depends on:

• [Adafruit CircuitPython](https://github.com/adafruit/circuitpython)

Please ensure all dependencies are available on the CircuitPython filesystem. This is easily achieved by downloading [the Adafruit library and driver bundle.](https://github.com/adafruit/Adafruit_CircuitPython_Bundle)

Usage Example

<span id="page-8-0"></span>The Keyboard class sends keypress reports for a USB keyboard device to the host.

The Keycode class defines USB HID keycodes to send using Keyboard.

```
from adafruit_hid.keyboard import Keyboard
from adafruit_hid.keycode import Keycode
# Set up a keyboard device.
kbd = Keyboard()
# Type lowercase 'a'. Presses the 'a' key and releases it.
kbd.send(Keycode.A)
# Type capital 'A'.
kbd.send(Keycode.SHIFT, Keycode.A)
# Type control-x.
kbd.send(Keycode.CONTROL, Keycode.X)
# You can also control press and release actions separately.
kbd.press(Keycode.CONTROL, Keycode.X)
kbd.release_all()
# Press and hold the shifted '1' key to get '!' (exclamation mark).
kbd.press(Keycode.SHIFT, Keycode.ONE)
# Release the ONE key and send another report.
kbd.release(Keycode.ONE)
# Press shifted '2' to get '@'.
kbd.press(Keycode.TWO)
# Release all keys.
kbd.release_all()
```
The KeyboardLayoutUS sends ASCII characters using keypresses. It assumes the host is set to accept keypresses from a US keyboard.

If the host is expecting a non-US keyboard, the character to key mapping provided by KeyboardLayoutUS will

not always be correct. Different keypresses will be needed in some cases. For instance, to type an 'A' on a French keyboard (AZERTY instead of QWERTY), Keycode. Q should be pressed.

Currently this package provides only KeyboardLayoutUS. More KeyboardLayout classes could be added to handle non-US keyboards and the different input methods provided by various operating systems.

```
from adafruit_hid.keyboard import Keyboard
from adafruit_hid.keyboard_layout_us import KeyboardLayoutUS
kbd = Keyboard()layout = KeyboardLayoutUS (kbd)
# Type 'abc' followed by Enter (a newline).
layout.write('abc\n')
# Get the keycodes needed to type a '$'.
# The method will return (Keycode.SHIFT, Keycode.FOUR).
keycodes = layout.keycodes('§')
```
The Mouse class simulates a three-button mouse with a scroll wheel.

```
from adafruit_hid.mouse import Mouse
m = Mouse()
# Click the left mouse button.
m.click(Mouse.LEFT_BUTTON)
# Move the mouse diagonally to the upper left.
m. move (-100, -100, 0)# Roll the mouse wheel away from the user one unit.
# Amount scrolled depends on the host.
m. move (0, 0, -1)# Keyword arguments may also be used. Omitted arguments default to 0.
m. move (x=-100, y=-100)m.move(wheel=-1)
# Move the mouse while holding down the left button. (click-drag).
m.press(Mouse.LEFT_BUTTON)
m. move (x=50, y=20)m.release_all() \# or m.release(Mouse.LEFT_BUTTON)
```
The ConsumerControl class emulates consumer control devices such as remote controls, or the multimedia keys on certain keyboards.

*New in CircuitPython 3.0.*

```
from adafruit_hid.consumer_control import ConsumerControl
from adafruit_hid.consumer_control_code import ConsumerControlCode
cc = ConsumerControl()
# Raise volume.
cc.send(ConsumerControlCode.VOLUME_INCREMENT)
# Pause or resume playback.
cc.send(ConsumerControlCode.PLAY_PAUSE)
```
The Gamepad class emulates a two-joystick gamepad with 16 buttons.

*New in CircuitPython 3.0.*

```
from adafruit_hid.gamepad import Gamepad
gp = Gamepad()# Click gamepad buttons.
gp.click_buttons(1, 7)
# Move joysticks.
gp.move_joysticks(x=2, y=0, z=-20)
```
## **Contributing**

<span id="page-12-0"></span>Contributions are welcome! Please read our [Code of Conduct](https://github.com/adafruit/Adafruit_CircuitPython_hid/blob/master/CODE_OF_CONDUCT.md) before contributing to help this project stay welcoming.

Building locally

<span id="page-14-0"></span>To build this library locally you'll need to install the [circuitpython-build-tools](https://github.com/adafruit/circuitpython-build-tools) package.

```
python3 -m venv .env
source .env/bin/activate
pip install circuitpython-build-tools
```
Once installed, make sure you are in the virtual environment:

```
source .env/bin/activate
```
Then run the build:

```
circuitpython-build-bundles --filename_prefix adafruit-circuitpython-hid --library_
˓→location .
```
## <span id="page-14-1"></span>**4.1 Sphinx documentation**

Sphinx is used to build the documentation based on rST files and comments in the code. First, install dependencies (feel free to reuse the virtual environment from above):

```
python3 -m venv .env
source .env/bin/activate
pip install Sphinx sphinx-rtd-theme
```
Now, once you have the virtual environment activated:

```
cd docs
sphinx-build -E -W -b html . _build/html
```
This will output the documentation to docs/\_build/html. Open the index.html in your browser to view them. It will also (due to -W) error out on any warning like Travis will. This is a good way to locally verify it will pass.

## Table of Contents

## <span id="page-16-1"></span><span id="page-16-0"></span>**5.1 Simple test**

Ensure your device works with this simple test.

```
Listing 5.1: examples/keyboard_shortcuts.py
```

```
1 import time
2 from adafruit_hid.keyboard import Keyboard
3 from adafruit_hid.keycode import Keycode
4 import board
5 import digitalio
6
7 \midkbd = Keyboard()
8
9 # define buttons. these can be any physical switches/buttons, but the values
10 \# here work out-of-the-box with a CircuitPlayground Express' A and B buttons.
11 swap = digitalio.DigitalInOut(board.D4)
12 swap.direction = digitalio.Direction.INPUT
13 swap.pull = digitalio.Pull.DOWN
14
15 search = digitalio.DigitalInOut (board.D5)
16 search.direction = digitalio.Direction.INPUT
17 search.pull = digitalio.Pull.DOWN
18
19 while True:
20 # press ALT+TAB to swap windows
21 if swap.value:
22 kbd.send(Keycode.ALT, Keycode.TAB)
23
24 # press CTRL+K, which in a web browser will open the search dialog
25 elif search.value:
26 kbd.send(Keycode.CONTROL, Keycode.K)
27
28 time.sleep(0.1)
```

```
Listing 5.2: examples/scroll.py
```

```
1 import time
2 from adafruit_hid.mouse import Mouse
3 import board
4 import digitalio
5
6 mouse = Mouse()
7
8 # define buttons. these can be any physical switches/buttons, but the values
9 \# here work out-of-the-box with a CircuitPlayground Express' A and B buttons.
10 \text{ up} = \text{digital}.\text{DigitalInOut}(\text{board}.\text{D4})11 up.direction = digitalio.Direction.INPUT
_{12} up.pull = digitalio.Pull.DOWN
13
14 down = digitalio.DigitalInOut (board.D5)
15 down.direction = digitalio.Direction.INPUT
16 down.pull = digitalio.Pull.DOWN
17
18 while True:
19 # scroll up one unit (varies with host/OS)
20 if up.value:
21 mouse.move(wheel=1)
22
23 # scroll down one unit (varies with host/OS)
24 elif down.value:
25 mouse.move(wheel=-1)
26
27 time.sleep(0.1)
```
## <span id="page-17-1"></span><span id="page-17-0"></span>**5.2 adafruit\_hid.keyboard.Keyboard**

• Author(s): Scott Shawcroft, Dan Halbert

```
class adafruit_hid.keyboard.Keyboard
    Send HID keyboard reports.
```

```
press(*keycodes)
```
Send a report indicating that the given keys have been pressed.

Parameters **keycodes** – Press these keycodes all at once.

Raises **[ValueError](https://docs.python.org/3.4/library/exceptions.html#ValueError)** – if more than six regular keys are pressed.

Keycodes may be modifiers or regular keys. No more than six regular keys may be pressed simultaneously.

Examples:

```
from adafruit_hid.keycode import Keycode
# Press ctrl-x.
kbd.press(Keycode.LEFT_CONTROL, Keycode.X)
# Or, more conveniently, use the CONTROL alias for LEFT_CONTROL:
kbd.press(Keycode.CONTROL, Keycode.X)
```

```
# Press a, b, c keys all at once.
kbd.press(Keycode.A, Keycode.B, Keycode.C)
```

```
release(*keycodes)
```
Send a USB HID report indicating that the given keys have been released.

Parameters **keycodes** – Release these keycodes all at once.

If a keycode to be released was not pressed, it is ignored.

Example:

```
# release SHIFT key
kbd.release(Keycode.SHIFT)
```
#### **release\_all**()

Release all pressed keys.

```
send(*keycodes)
```
Press the given keycodes and then release all pressed keys.

Parameters **keycodes** – keycodes to send together

## <span id="page-18-1"></span><span id="page-18-0"></span>**5.3 adafruit\_hid.keycode.Keycode**

```
• Author(s): Scott Shawcroft, Dan Halbert
```

```
class adafruit_hid.keycode.Keycode
```
USB HID Keycode constants.

This list is modeled after the names for USB keycodes defined in [http://www.usb.org/developers/hidpage/Hut1\\_](http://www.usb.org/developers/hidpage/Hut1_12v2.pdf#page=58) [12v2.pdf#page=58.](http://www.usb.org/developers/hidpage/Hut1_12v2.pdf#page=58) THis list does not include every single code, but does include all the keys on a regular PC or Mac keyboard.

Remember that keycodes are the names for key *positions* on a US keyboard, and may not correspond to the character that you mean to send if you want to emulate non-US keyboard. For instance, on a French keyboard (AZERTY instead of QWERTY), the keycode for 'q' is used to indicate an 'a'. Likewise, 'y' represents 'z' on a German keyboard. This is historical: the idea was that the keycaps could be changed without changing the keycodes sent, so that different firmware was not needed for different variations of a keyboard.

```
A = 4
```

```
a and A
```

```
ALT = 226
```
Alias for LEFT\_ALT; Alt is also known as Option (Mac)

```
APPLICATION = 101
```
Application: also known as the Menu key (Windows)

```
B = 5
```
b and B

**BACKSLASH = 49**

```
\setminus and |
```

```
BACKSPACE = 42
```
Delete backward (Backspace)

**C = 6**

c and C

```
CAPS_LOCK = 57
    Caps Lock
COMMA = 54
    , and \langleCONTROL = 224
    Alias for LEFT_CONTROL
D = 7
    d and D
DELETE = 76
    Delete forward
DOWN_ARROW = 81
    Move the cursor down
E = 8
    e and E
EIGHT = 37
    8 and *
END = 77
    End (often moves to end of line)
ENTER = 40
    Enter (Return)
EQUALS = 46
    = and \rightarrow +
ESCAPE = 41
    Escape
F = 9
    f and F
F1 = 58
    Function key F1
F10 = 67
    Function key F10
F11 = 68
    Function key F11
F12 = 69
    Function key F12
F13 = 104
    Function key F13 (Mac)
F14 = 105
    Function key F14 (Mac)
F15 = 106
    Function key F15 (Mac)
F16 = 107
    Function key F16 (Mac)
```
## <span id="page-20-0"></span>**F17 = 108** Function key F17 (Mac) **F18 = 109** Function key F18 (Mac) **F19 = 110** Function key F19 (Mac) **F2 = 59** Function key F2 **F3 = 60** Function key F3 **F4 = 61** Function key F4 **F5 = 62** Function key F5 **F6 = 63** Function key F6 **F7 = 64** Function key F7 **F8 = 65** Function key F8 **F9 = 66** Function key F9 **FIVE = 34** 5 and % **FORWARD\_SLASH = 56** / and ? **FOUR = 33** 4 and \$ **G = 10** g and G **GRAVE\_ACCENT = 53** ` and  $\sim$ **GUI = 227** Alias for LEFT\_GUI; GUI is also known as the Windows key, Command (Mac), or Meta **H = 11** h and H **HOME = 74** Home (often moves to beginning of line) **I = 12** i and I **INSERT = 73** Insert

<span id="page-21-0"></span>**J = 13** j and J **K = 14** k and K **KEYPAD\_ASTERISK = 85** Keypad \* **KEYPAD\_BACKSLASH = 100** Keypad  $\setminus$  and  $\mid$  (Non-US) **KEYPAD\_EIGHT = 96** Keypad 8 and Up Arrow **KEYPAD\_ENTER = 88** Keypad Enter **KEYPAD\_EQUALS = 103**  $Keypad = (Mac)$ **KEYPAD\_FIVE = 93** Keypad 5 **KEYPAD\_FORWARD\_SLASH = 84** Keypad / **KEYPAD\_FOUR = 92** Keypad 4 and Left Arrow **KEYPAD\_MINUS = 86** Keyapd - **KEYPAD\_NINE = 97** Keypad 9 and PgUp **KEYPAD\_NUMLOCK = 83** Num Lock (Clear on Mac) **KEYPAD\_ONE = 89** Keypad 1 and End **KEYPAD\_PERIOD = 99** Keypad . and Del **KEYPAD\_PLUS = 87** Keypad + **KEYPAD\_SEVEN = 95** Keypad 7 and Home **KEYPAD\_SIX = 94** Keypad 6 and Right Arrow **KEYPAD\_THREE = 91** Keypad 3 and PgDn **KEYPAD\_TWO = 90** Keypad 2 and Down Arrow **KEYPAD\_ZERO = 98**

```
L = 15
    l and L
LEFT_ALT = 226
    Alt modifier left of the spacebar
LEFT_ARROW = 80
    Move the cursor left
LEFT BRACKET = 47
    [ and {
LEFT_CONTROL = 224
    Control modifier left of the spacebar
LEFT_GUI = 227
    GUI modifier left of the spacebar
LEFT_SHIFT = 225
    Shift modifier left of the spacebar
M = 16
    m and M
MINUS = 45
    - and \ddot{ } -N = 17
    n and N
NINE = 38
    9 and (
O = 18
    o and O
ONE = 30
    1 and !
P = 19
    p and P
PAGE_DOWN = 78
    Go forward one page
PAGE_UP = 75
    Go back one page
PAUSE = 72
    Pause (Break)
PERIOD = 55
    . and >POUND = 50
    # and ~ (Non-US keyboard)
POWER = 102
    Power (Mac)
PRINT_SCREEN = 70
    Print Screen (SysRq)
```
<span id="page-23-0"></span>**Q = 20** q and Q **QUOTE = 52** ' and " **R = 21** r and R **RETURN = 40** Alias for ENTER **RIGHT\_ALT = 230** Alt modifier right of the spacebar **RIGHT\_ARROW = 79** Move the cursor right **RIGHT\_BRACKET = 48** ] and } **RIGHT\_CONTROL = 228** Control modifier right of the spacebar **RIGHT\_GUI = 231** GUI modifier right of the spacebar **RIGHT\_SHIFT = 229** Shift modifier right of the spacebar **S = 22** s and S **SCROLL\_LOCK = 71** Scroll Lock **SEMICOLON = 51** ; and : **SEVEN = 36** 7 and & **SHIFT = 225** Alias for LEFT\_SHIFT **SIX = 35** 6 and  $\wedge$ **SPACE = 44** Alias for SPACEBAR **SPACEBAR = 44** Spacebar **T = 23** t and T **TAB = 43** Tab and Backtab **THREE = 32** 3 and #

```
TWO = 31
    2 and @
U = 24
    u and U
UP_ARROW = 82
    Move the cursor up
V = 25
    v and V
W = 26
    w and W
X = 27
    x and X
Y = 28
    y and Y
Z = 29
    z and Z
ZERO = 39
    0 and )
classmethod modifier_bit(keycode)
```
Return the modifer bit to be set in an HID keycode report if this is a modifier key; otherwise return 0.

## <span id="page-24-1"></span><span id="page-24-0"></span>**5.4 adafruit\_hid.keyboard\_layout\_us.KeyboardLayoutUS**

```
• Author(s): Dan Halbert
```

```
class adafruit_hid.keyboard_layout_us.KeyboardLayoutUS(keyboard)
     Map ASCII characters to appropriate keypresses on a standard US PC keyboard.
```
Non-ASCII characters and most control characters will raise an exception.

**keycodes**(*char*)

Return a tuple of keycodes needed to type the given character.

**Parameters char** (str of length one.) – A single ASCII character in a string.

Returns tuple of Keycode keycodes.

Raises **[ValueError](https://docs.python.org/3.4/library/exceptions.html#ValueError)** – if char is not ASCII or there is no keycode for it.

Examples:

```
# Returns (Keycode.TAB,)
keycodes(' ')
# Returns (Keycode.A,)
keycode('a')
# Returns (Keycode.SHIFT, Keycode.A)
keycode('A')
# Raises ValueError because it's a accented e and is not ASCII
keycode('é')
```
#### **write**(*string*)

Type the string by pressing and releasing keys on my keyboard.

<span id="page-25-2"></span>Parameters **string** – A string of ASCII characters.

Raises **[ValueError](https://docs.python.org/3.4/library/exceptions.html#ValueError)** – if any of the characters are not ASCII or have no keycode (such as some control characters).

Example:

```
# Write abc followed by Enter to the keyboard
layout.write('abc\n')
```
#### <span id="page-25-1"></span><span id="page-25-0"></span>**5.5 adafruit\_hid.mouse.Mouse**

```
• Author(s): Dan Halbert
```

```
class adafruit_hid.mouse.Mouse
```
Send USB HID mouse reports.

**LEFT\_BUTTON = 1** Left mouse button.

```
MIDDLE_BUTTON = 4
```
Middle mouse button.

```
RIGHT_BUTTON = 2
```
Right mouse button.

#### **click**(*buttons*)

Press and release the given mouse buttons.

Parameters **buttons** – a bitwise-or'd combination of LEFT\_BUTTON, MIDDLE\_BUTTON, and RIGHT\_BUTTON.

Examples:

```
# Click the left button.
m.click(Mouse.LEFT_BUTTON)
# Double-click the left button.
m.click(Mouse.LEFT_BUTTON)
m.click(Mouse.LEFT_BUTTON)
```
 $move (x=0, y=0, wheel=0)$ 

Move the mouse and turn the wheel as directed.

Parameters

- **x** Move the mouse along the x axis. Negative is to the left, positive is to the right.
- **y** Move the mouse along the y axis. Negative is upwards on the display, positive is downwards.
- **wheel** Rotate the wheel this amount. Negative is toward the user, positive is away from the user. The scrolling effect depends on the host.

Examples:

```
# Move 100 to the left. Do not move up and down. Do not roll the scroll wheel.
m. move (-100, 0, 0)# Same, with keyword arguments.
m. move (x=-100)
```

```
# Move diagonally to the upper right.
m.move(50, 20)
# Same.
m.move(x=50, y=-20)
# Roll the mouse wheel away from the user.
m.move(wheel=1)
```
#### **press**(*buttons*)

Press the given mouse buttons.

Parameters **buttons** – a bitwise-or'd combination of LEFT\_BUTTON, MIDDLE\_BUTTON, and RIGHT\_BUTTON.

Examples:

```
# Press the left button.
m.press(Mouse.LEFT_BUTTON)
# Press the left and right buttons simultaneously.
m.press(Mouse.LEFT_BUTTON | Mouse.RIGHT_BUTTON)
```
#### **release**(*buttons*)

Release the given mouse buttons.

Parameters **buttons** – a bitwise-or'd combination of LEFT\_BUTTON, MIDDLE\_BUTTON, and RIGHT\_BUTTON.

#### **release\_all**()

Release all the mouse buttons.

Indices and tables

- <span id="page-28-0"></span>• genindex
- modindex
- search

## Python Module Index

<span id="page-30-0"></span>a

adafruit\_hid.keyboard, [14](#page-17-1) adafruit\_hid.keyboard\_layout\_us, [21](#page-24-1) adafruit\_hid.keycode, [15](#page-18-1) adafruit\_hid.mouse, [22](#page-25-1)

## Index

## A

A (adafruit\_hid.keycode.Keycode attribute), [15](#page-18-2) adafruit\_hid.keyboard (module), [14](#page-17-2) adafruit\_hid.keyboard\_layout\_us (module), [21](#page-24-2) adafruit\_hid.keycode (module), [15](#page-18-2) adafruit\_hid.mouse (module), [22](#page-25-2) ALT (adafruit\_hid.keycode.Keycode attribute), [15](#page-18-2) APPLICATION (adafruit hid.keycode.Keycode attribute), [15](#page-18-2)

## B

B (adafruit\_hid.keycode.Keycode attribute), [15](#page-18-2)

BACKSLASH (adafruit\_hid.keycode.Keycode attribute), [15](#page-18-2)

BACKSPACE (adafruit hid.keycode.Keycode attribute), [15](#page-18-2)

## $\mathcal{C}$

C (adafruit\_hid.keycode.Keycode attribute), [15](#page-18-2) CAPS\_LOCK (adafruit\_hid.keycode.Keycode attribute), [15](#page-18-2) click() (adafruit\_hid.mouse.Mouse method), [22](#page-25-2)

COMMA (adafruit\_hid.keycode.Keycode attribute), [16](#page-19-0) CONTROL (adafruit\_hid.keycode.Keycode attribute), [16](#page-19-0)

## D

D (adafruit\_hid.keycode.Keycode attribute), [16](#page-19-0) DELETE (adafruit\_hid.keycode.Keycode attribute), [16](#page-19-0) DOWN\_ARROW (adafruit\_hid.keycode.Keycode attribute), [16](#page-19-0)

## E

E (adafruit\_hid.keycode.Keycode attribute), [16](#page-19-0) EIGHT (adafruit\_hid.keycode.Keycode attribute), [16](#page-19-0) END (adafruit\_hid.keycode.Keycode attribute), [16](#page-19-0) ENTER (adafruit\_hid.keycode.Keycode attribute), [16](#page-19-0) EQUALS (adafruit\_hid.keycode.Keycode attribute), [16](#page-19-0) ESCAPE (adafruit\_hid.keycode.Keycode attribute), [16](#page-19-0)

## F

F (adafruit\_hid.keycode.Keycode attribute), [16](#page-19-0) F1 (adafruit\_hid.keycode.Keycode attribute), [16](#page-19-0) F10 (adafruit\_hid.keycode.Keycode attribute), [16](#page-19-0) F11 (adafruit\_hid.keycode.Keycode attribute), [16](#page-19-0) F12 (adafruit\_hid.keycode.Keycode attribute), [16](#page-19-0) F13 (adafruit\_hid.keycode.Keycode attribute), [16](#page-19-0) F14 (adafruit\_hid.keycode.Keycode attribute), [16](#page-19-0) F15 (adafruit\_hid.keycode.Keycode attribute), [16](#page-19-0) F16 (adafruit\_hid.keycode.Keycode attribute), [16](#page-19-0) F17 (adafruit\_hid.keycode.Keycode attribute), [16](#page-19-0) F18 (adafruit\_hid.keycode.Keycode attribute), [17](#page-20-0) F19 (adafruit\_hid.keycode.Keycode attribute), [17](#page-20-0) F2 (adafruit\_hid.keycode.Keycode attribute), [17](#page-20-0) F3 (adafruit\_hid.keycode.Keycode attribute), [17](#page-20-0) F4 (adafruit\_hid.keycode.Keycode attribute), [17](#page-20-0) F5 (adafruit\_hid.keycode.Keycode attribute), [17](#page-20-0) F6 (adafruit\_hid.keycode.Keycode attribute), [17](#page-20-0) F7 (adafruit\_hid.keycode.Keycode attribute), [17](#page-20-0) F8 (adafruit\_hid.keycode.Keycode attribute), [17](#page-20-0) F9 (adafruit\_hid.keycode.Keycode attribute), [17](#page-20-0) FIVE (adafruit\_hid.keycode.Keycode attribute), [17](#page-20-0) FORWARD\_SLASH (adafruit\_hid.keycode.Keycode attribute), [17](#page-20-0) FOUR (adafruit\_hid.keycode.Keycode attribute), [17](#page-20-0)

## G

G (adafruit\_hid.keycode.Keycode attribute), [17](#page-20-0) GRAVE\_ACCENT (adafruit\_hid.keycode.Keycode attribute), [17](#page-20-0) GUI (adafruit\_hid.keycode.Keycode attribute), [17](#page-20-0)

## H

H (adafruit\_hid.keycode.Keycode attribute), [17](#page-20-0) HOME (adafruit\_hid.keycode.Keycode attribute), [17](#page-20-0)

## I

I (adafruit\_hid.keycode.Keycode attribute), [17](#page-20-0) INSERT (adafruit\_hid.keycode.Keycode attribute), [17](#page-20-0)

## J

J (adafruit\_hid.keycode.Keycode attribute), [17](#page-20-0)

### K

K (adafruit\_hid.keycode.Keycode attribute), [18](#page-21-0) Keyboard (class in adafruit hid.keyboard), [14](#page-17-2) KeyboardLayoutUS (class in adafruit\_hid.keyboard\_layout\_us), [21](#page-24-2) Keycode (class in adafruit hid.keycode), [15](#page-18-2) keycodes() (adafruit\_hid.keyboard\_layout\_us.KeyboardLayoutLayout\_GUI (adafruit\_hid.keycode.Keycode attribute), [19](#page-22-0) method), [21](#page-24-2) KEYPAD\_ASTERISK (adafruit\_hid.keycode.Keycode attribute), [18](#page-21-0) KEYPAD\_BACKSLASH (adafruit\_hid.keycode.Keycode attribute), [18](#page-21-0) KEYPAD\_EIGHT (adafruit\_hid.keycode.Keycode attribute), [18](#page-21-0) KEYPAD\_ENTER (adafruit\_hid.keycode.Keycode attribute), [18](#page-21-0) KEYPAD\_EQUALS (adafruit\_hid.keycode.Keycode\_attribute), [18](#page-21-0) KEYPAD\_FIVE (adafruit\_hid.keycode.Keycode attribute), [18](#page-21-0) KEYPAD\_FORWARD\_SLASH (adafruit\_hid.keycode.Keycode attribute), [18](#page-21-0) KEYPAD\_FOUR (adafruit\_hid.keycode.Keycode attribute), [18](#page-21-0) KEYPAD\_MINUS (adafruit\_hid.keycode.Keycode attribute), [18](#page-21-0) KEYPAD\_NINE (adafruit\_hid.keycode.Keycode attribute), [18](#page-21-0) KEYPAD\_NUMLOCK (adafruit\_hid.keycode.Keycode attribute), [18](#page-21-0) KEYPAD\_ONE (adafruit\_hid.keycode.Keycode attribute), [18](#page-21-0) KEYPAD\_PERIOD (adafruit\_hid.keycode.Keycode\_attribute), [18](#page-21-0) KEYPAD\_PLUS (adafruit\_hid.keycode.Keycode attribute), [18](#page-21-0) KEYPAD\_SEVEN (adafruit\_hid.keycode.Keycode attribute), [18](#page-21-0) KEYPAD\_SIX (adafruit\_hid.keycode.Keycode attribute), [18](#page-21-0) KEYPAD\_THREE (adafruit\_hid.keycode.Keycode attribute), [18](#page-21-0) KEYPAD\_TWO (adafruit\_hid.keycode.Keycode attribute), [18](#page-21-0) KEYPAD\_ZERO (adafruit\_hid.keycode.Keycode attribute), [18](#page-21-0) L

L (adafruit\_hid.keycode.Keycode attribute), [18](#page-21-0)

LEFT\_ALT (adafruit\_hid.keycode.Keycode attribute), [19](#page-22-0) LEFT\_ARROW (adafruit\_hid.keycode.Keycode attribute), [19](#page-22-0)

LEFT\_BRACKET (adafruit\_hid.keycode.Keycode attribute), [19](#page-22-0)

LEFT\_BUTTON (adafruit\_hid.mouse.Mouse\_attribute), [22](#page-25-2)

LEFT\_CONTROL (adafruit\_hid.keycode.Keycode attribute), [19](#page-22-0)

#### LEFT\_SHIFT (adafruit\_hid.keycode.Keycode attribute), [19](#page-22-0)

#### M

M (adafruit\_hid.keycode.Keycode attribute), [19](#page-22-0) MIDDLE\_BUTTON (adafruit\_hid.mouse.Mouse attribute), [22](#page-25-2) MINUS (adafruit\_hid.keycode.Keycode attribute), [19](#page-22-0) modifier\_bit() (adafruit\_hid.keycode.Keycode class method), [21](#page-24-2) Mouse (class in adafruit hid.mouse), [22](#page-25-2) move() (adafruit\_hid.mouse.Mouse method), [22](#page-25-2)

#### N

N (adafruit\_hid.keycode.Keycode attribute), [19](#page-22-0) NINE (adafruit\_hid.keycode.Keycode attribute), [19](#page-22-0)

## O

O (adafruit\_hid.keycode.Keycode attribute), [19](#page-22-0) ONE (adafruit\_hid.keycode.Keycode attribute), [19](#page-22-0)

## P

P (adafruit\_hid.keycode.Keycode attribute), [19](#page-22-0) PAGE\_DOWN (adafruit\_hid.keycode.Keycode attribute), [19](#page-22-0) PAGE\_UP (adafruit\_hid.keycode.Keycode attribute), [19](#page-22-0) PAUSE (adafruit\_hid.keycode.Keycode attribute), [19](#page-22-0) PERIOD (adafruit\_hid.keycode.Keycode attribute), [19](#page-22-0) POUND (adafruit\_hid.keycode.Keycode attribute), [19](#page-22-0) POWER (adafruit\_hid.keycode.Keycode attribute), [19](#page-22-0)

press() (adafruit\_hid.keyboard.Keyboard method), [14](#page-17-2) press() (adafruit\_hid.mouse.Mouse method), [23](#page-26-0) PRINT\_SCREEN (adafruit\_hid.keycode.Keycode attribute), [19](#page-22-0)

## $\Omega$

Q (adafruit\_hid.keycode.Keycode attribute), [19](#page-22-0) QUOTE (adafruit\_hid.keycode.Keycode attribute), [20](#page-23-0)

#### R

R (adafruit\_hid.keycode.Keycode attribute), [20](#page-23-0) release() (adafruit\_hid.keyboard.Keyboard method), [15](#page-18-2) release() (adafruit\_hid.mouse.Mouse method), [23](#page-26-0)

- release\_all() (adafruit\_hid.keyboard.Keyboard\_method), [15](#page-18-2)
- release\_all() (adafruit\_hid.mouse.Mouse method), [23](#page-26-0)
- RETURN (adafruit\_hid.keycode.Keycode attribute), [20](#page-23-0)
- RIGHT\_ALT (adafruit\_hid.keycode.Keycode attribute), [20](#page-23-0)
- RIGHT\_ARROW (adafruit\_hid.keycode.Keycode attribute), [20](#page-23-0)
- RIGHT\_BRACKET (adafruit\_hid.keycode.Keycode attribute), [20](#page-23-0)
- RIGHT\_BUTTON (adafruit\_hid.mouse.Mouse attribute), [22](#page-25-2)
- RIGHT\_CONTROL (adafruit\_hid.keycode.Keycode attribute), [20](#page-23-0)
- RIGHT\_GUI (adafruit\_hid.keycode.Keycode attribute), [20](#page-23-0)
- RIGHT\_SHIFT (adafruit\_hid.keycode.Keycode attribute), [20](#page-23-0)

## S

- S (adafruit\_hid.keycode.Keycode attribute), [20](#page-23-0)
- SCROLL\_LOCK (adafruit\_hid.keycode.Keycode attribute), [20](#page-23-0)
- SEMICOLON (adafruit\_hid.keycode.Keycode attribute), [20](#page-23-0)
- send() (adafruit\_hid.keyboard.Keyboard method), [15](#page-18-2)
- SEVEN (adafruit\_hid.keycode.Keycode attribute), [20](#page-23-0)
- SHIFT (adafruit\_hid.keycode.Keycode attribute), [20](#page-23-0)
- SIX (adafruit\_hid.keycode.Keycode attribute), [20](#page-23-0)
- SPACE (adafruit\_hid.keycode.Keycode attribute), [20](#page-23-0)
- SPACEBAR (adafruit hid.keycode.Keycode attribute), [20](#page-23-0)

## T

T (adafruit\_hid.keycode.Keycode attribute), [20](#page-23-0) TAB (adafruit\_hid.keycode.Keycode attribute), [20](#page-23-0) THREE (adafruit\_hid.keycode.Keycode attribute), [20](#page-23-0) TWO (adafruit\_hid.keycode.Keycode attribute), [20](#page-23-0)

#### $\cup$

U (adafruit\_hid.keycode.Keycode attribute), [21](#page-24-2) UP\_ARROW (adafruit\_hid.keycode.Keycode attribute), [21](#page-24-2)

## $\overline{V}$

V (adafruit\_hid.keycode.Keycode attribute), [21](#page-24-2)

## W

W (adafruit\_hid.keycode.Keycode attribute), [21](#page-24-2) write() (adafruit\_hid.keyboard\_layout\_us.KeyboardLayoutUS method), [21](#page-24-2)

## X

X (adafruit\_hid.keycode.Keycode attribute), [21](#page-24-2)

#### **Index 31**

#### Y

Y (adafruit\_hid.keycode.Keycode attribute), [21](#page-24-2)

## Z

Z (adafruit\_hid.keycode.Keycode attribute), [21](#page-24-2) ZERO (adafruit\_hid.keycode.Keycode attribute), [21](#page-24-2)